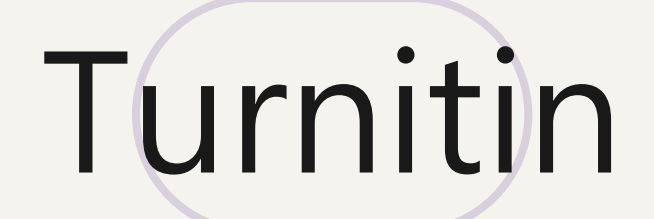

# **教師帳號執行刪除「儲存文稿」**

**適用情境:發現比對報告呈現高相似度, 疑似比對到先前不慎存入資料庫的文稿,欲向管理者申請刪除**

## **【刪除文稿前須知】**

- 1. 該文稿檔案將從Turnitin資料庫中移除,無法再度讀取瀏覽。
- 2. 管理者刪除文稿的30日後,此動作將再也無法復原。
- 3. 管理者核准刪除後,先前比對報告的相似度結果**並不會自動降低;** 請教師於管理者核准後再**重新上傳比對/重整報告**,新報告才會顯示 更新後的結果。

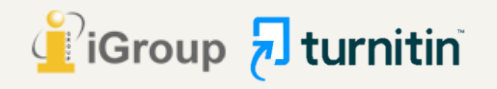

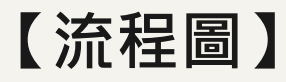

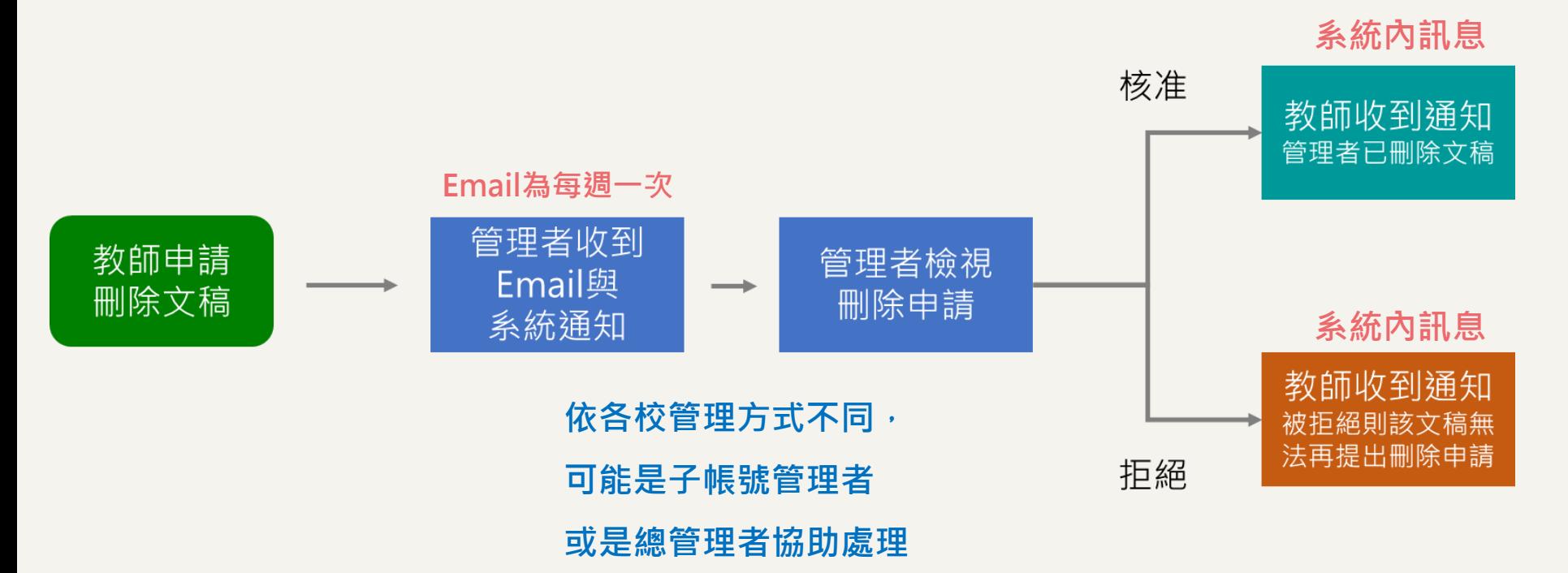

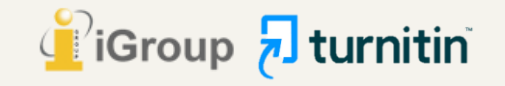

### 於教師帳號首頁點選課程名稱

## $\overline{\mathbf{z}}$  turnitin

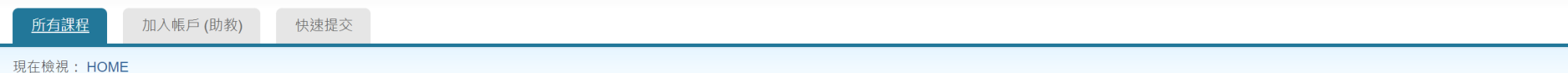

#### 關於此頁

這是您指導教師的首頁。欲建立一堂課程,點選添增課程的選項。欲顯示課程的作業和文稿,點選課程名稱。

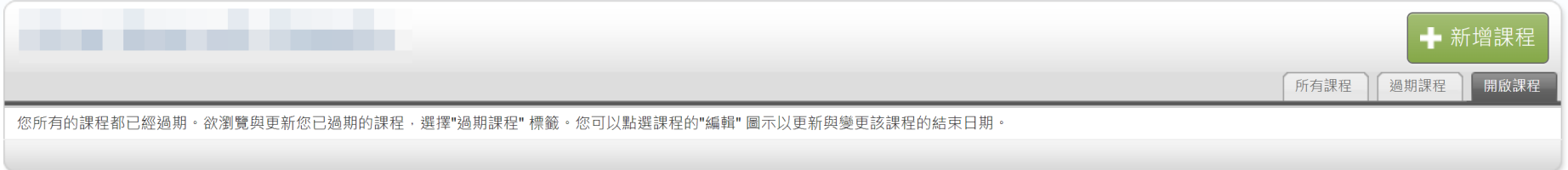

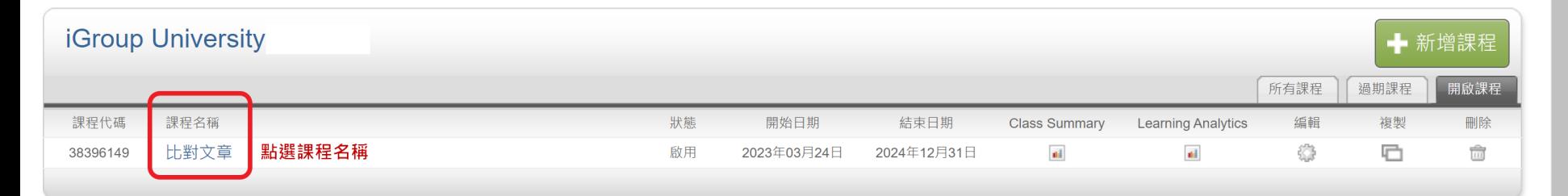

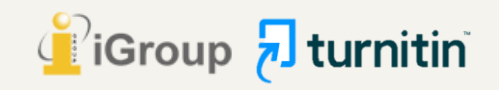

### 對文稿所在的作業夾點選「查看」

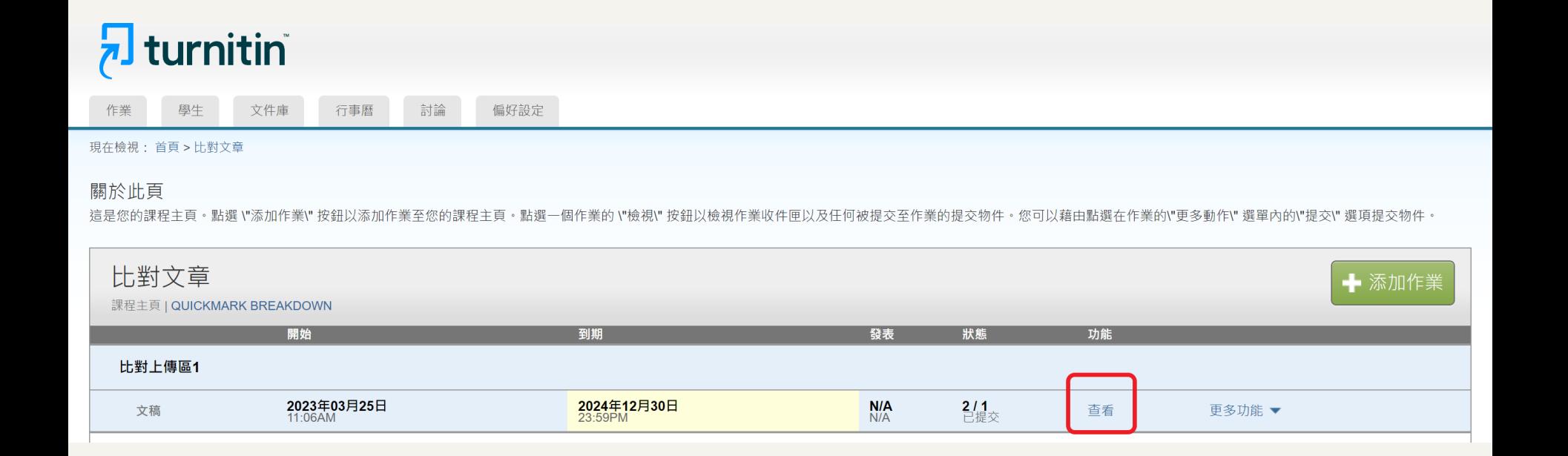

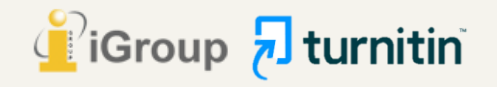

## **【請求永久刪除步驟】 1. 從作業夾中勾選您欲從資料庫刪除的文稿(一次僅能勾選一筆);**

#### **2. 於右上角點選「請求永久刪除」。**

#### 關於此頁

這是您的作業收件匣。欲檢視文稿,請點選文稿標題。欲檢視相似度報告,請點選文稿相似度欄內的相似度報告圖示。如果該圖示為灰色,表示尚未作成相似度報告。

#### 作業5

收件匣 | 現在檢視: 新的文稿▼

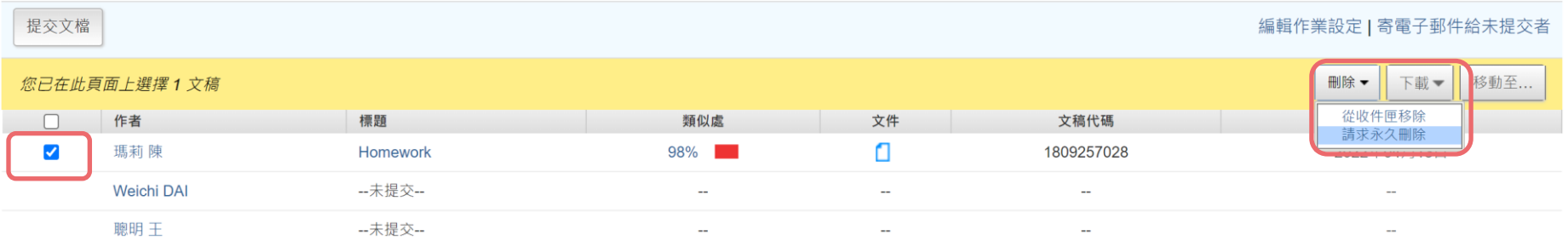

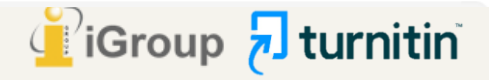

#### 【請求永久刪除步驟】 請按照指示,向您所屬的帳號管理者提出刪除文稿申請

永久刪除請求

您將向 Turnitin 傳送永久刪除此文件的請求。

一旦取得「Turnitin 管理員」的核准,我們將立即刪除已上傳 的檔案、任何評分和「相似度報告」。

 $\mathbf{1}$ 

管理員可以在核准刪除後 30 天內復原文件。 在此日期之後, 管理員或 Turnitin 將無法復原文件。

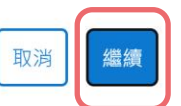

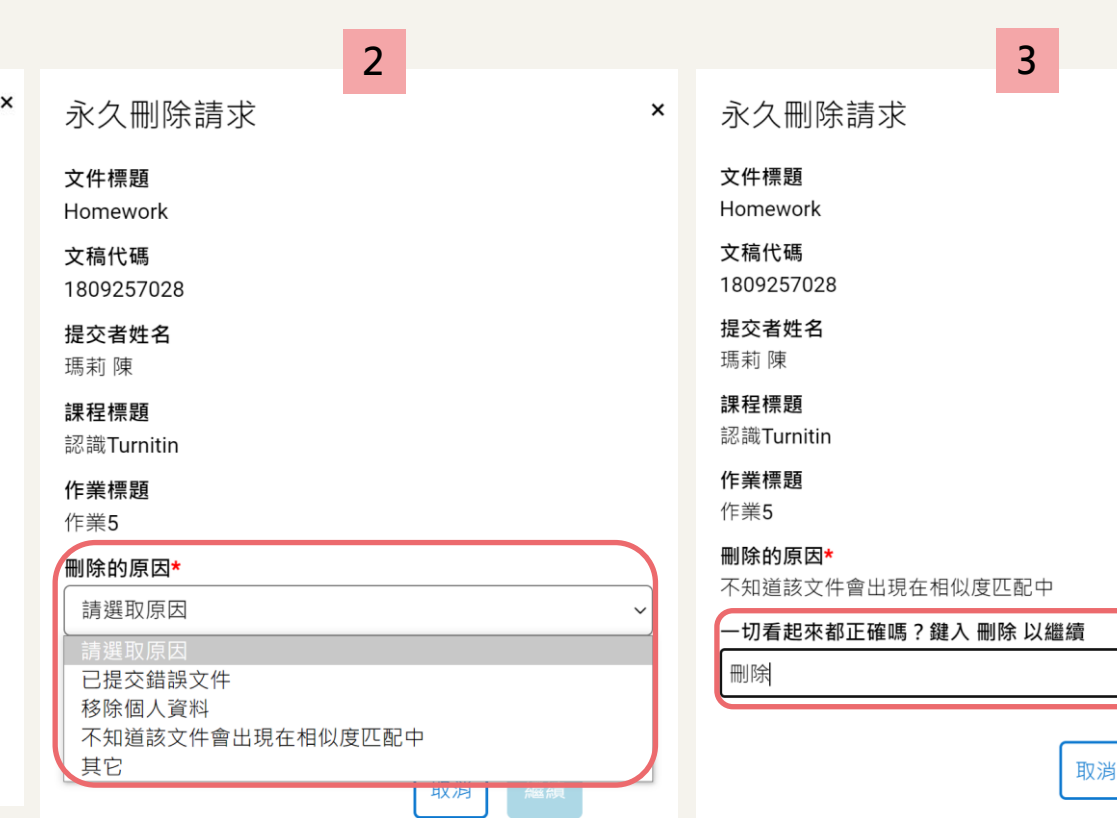

 $\times$ 

確認

I turnitin

### 申請刪除文稿後,切換至【正在檢視:「刪除待定中」】可看到您適才送出的結果 **\*在管理者尚未處理刪除前,仍然是會比對到此篇文章**

關於此頁

這是您的作業收件匣。欲檢視文稿,請點選文稿標題。欲檢視相似度報告,請點選文稿相似度欄內的相似度報告圖示。如果該圖示為灰色,表示尚未作成相似度報告。

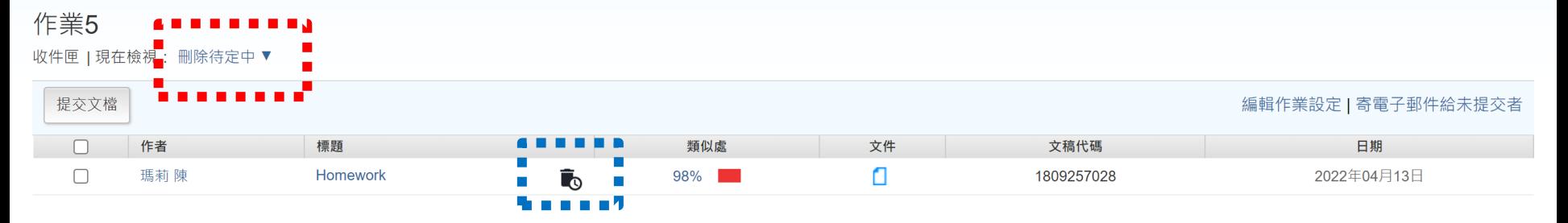

#### 此圖示代表正在等候管理者審核

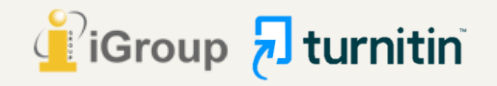

## 為什麼出現錯誤提示,無法送出刪除申請?

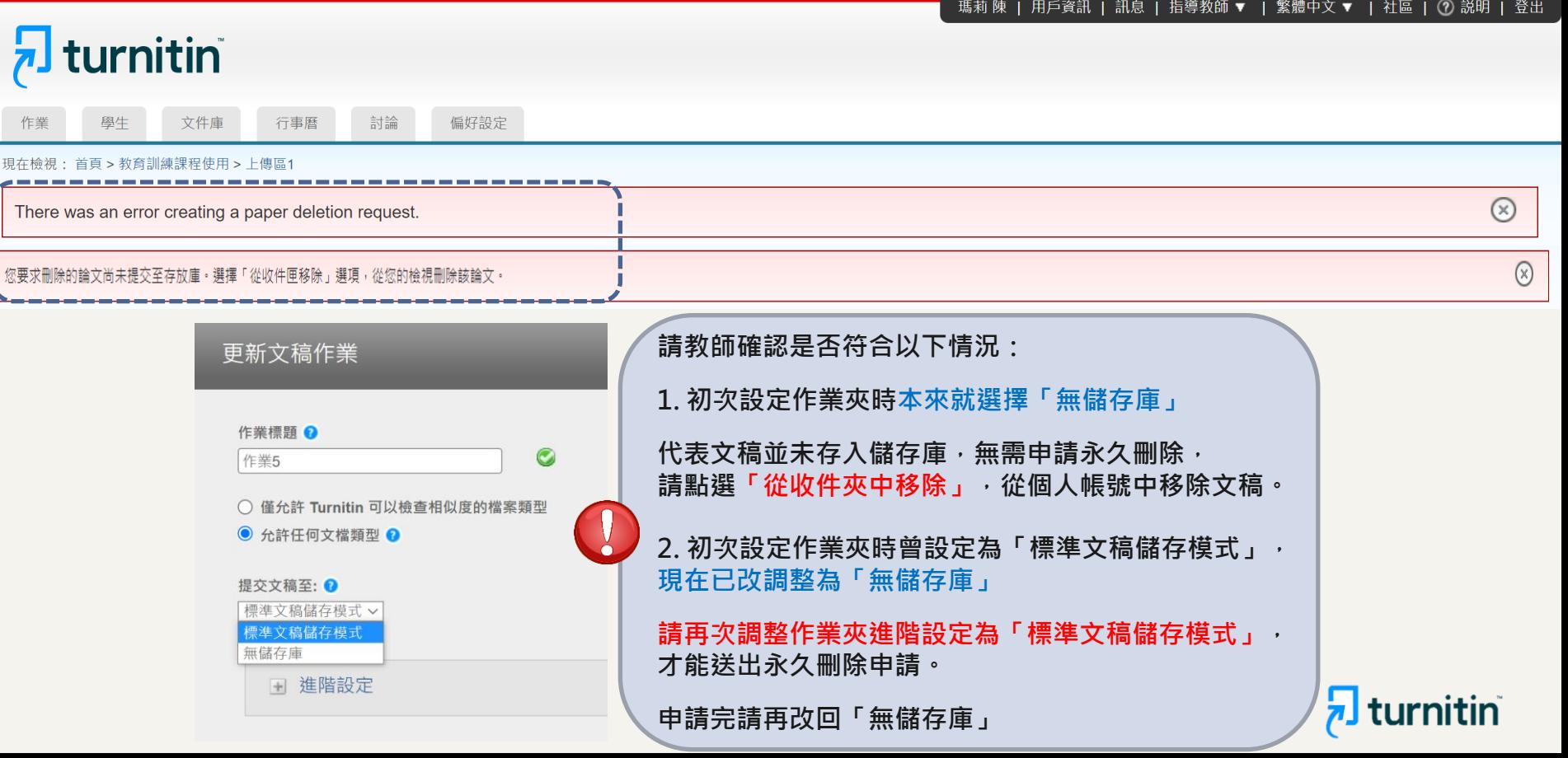

#### 若帳號管理者核准您的刪除申請,您會在**系統訊息夾中收到通**知, **【刪除成功後】**

**不會另寄通知信至您的信箱;申請文稿和報告也會從您的作業夾中被移除消失**

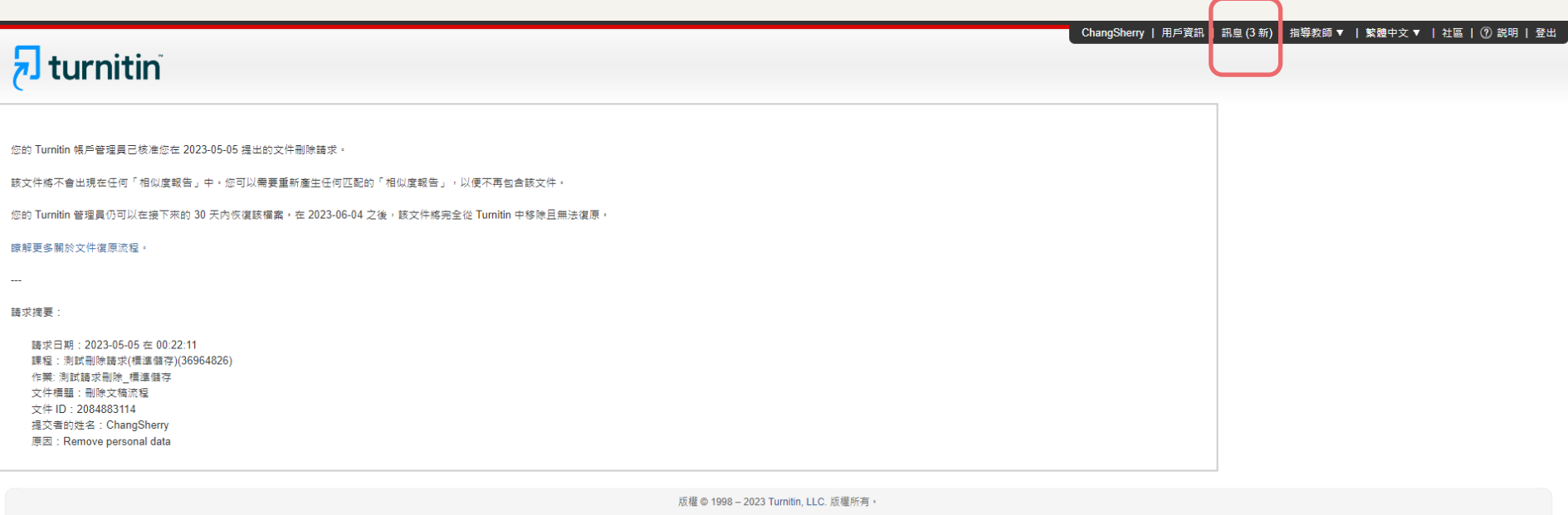

服務條款 遵循歐盟資料保護指令 服務台

![](_page_9_Picture_4.jpeg)

**檢查調整課程中每個作業夾>編輯設定>**

**「提交文稿至」下拉選單改為:【無儲存庫】**

![](_page_10_Figure_2.jpeg)

**【刪除成功後】**

#### 請至任一個已是「無儲存庫」的作業夾,點選【提交】重新上傳您的文章, **【刪除成功後】**

**產生的報告結果應能解除高相似度、比對到先前誤存文稿的情況**

![](_page_11_Picture_24.jpeg)

現在檢視: 首頁 > TEST 2021 (2021/1/1-2021/12/31)

#### 關於此頁

這是您的課程主頁。點選 \"添加作業\" 按鈕以添加作業至您的課程主頁。點選一個作業的 \"檢視\" 按鈕以檢視作業收件匣以及任何被提交至作業的提交物件。您可以藉由點選在作業的\"更多動作\" 選單內的\"提交\" 選項提交物件。

![](_page_11_Picture_25.jpeg)

![](_page_11_Picture_7.jpeg)

## **如果我不小心已自行把課程/作業夾/報告刪除,** 該怎麼向管理者「請求永久刪除」? 8.

**教師把整門課程/作業夾刪除,或是從作業夾中把報告「從收件夾中移除」, 僅是讓檔案從教師的作業夾中消失,文稿仍然存在雲端儲存庫中不會連動一併刪除。**

**若需要恢復上述作業夾中被移除檔案,請管理者或教師發信給Turnitin客服團隊 (tiisupport@turnitin.com)與聯繫,提供相關資訊例如被刪除的課程ID、課程名稱、文稿代碼等資 訊,Turnitin客服團隊協助教師恢復資料後,教師就能自行向管理者申請永久刪除文稿。**

請Turnitin客服團隊恢復刪除內容的信件範本可參考: **管理者手冊 (頁碼P.58) Q&A 14.<使用者向管理者請求刪 除存入資料庫的文稿,[但已從帳號中移除資料](https://drive.google.com/file/d/1Ks912Hwf5naW5Fw5zUFJBxudZgBmMMEY/view?usp=sharing),該如何處理?>**

![](_page_12_Picture_4.jpeg)